## **AA-7020** 型原子吸收吸收分光光度计操作规程

适用范围:

本仪器可测定 70 多种金属元素。被分析样品需事先转化为溶液 样品,标准样品的组成要尽可能接近未知试样的组成。固体样品可用 石墨炉原子化器直接分析。

注意事项:

、乙炔钢瓶应使用专用乙炔减压阀!乙炔钢瓶压力降至 0.4MPa 时应停止使用!乙炔钢瓶的输出压力不得超过 0.1MPa!

、室内严禁任何明火(包括抽香烟),应有灭火设施。

、在火焰燃烧期间,操作人员不得离岗!工作结束时应确保熄 灭火。

、经常严格检查乙炔管道有无漏气。

操作步骤:

、打开电脑

、安装元素灯

、仪器初始化

、设置仪器参数

、调节燃烧头位置

、先开空气后开乙炔气

、打开新建输入描述信息

、点火

、进样分析

、灭火、关机

#### **D2800** 型 **X** 射线衍射仪操作规程

## 适用范围:

本仪器适用于粉末状固体、薄膜样品的物相分析,结构鉴定等功 能。

#### 注意事项:

1、机器工作时请勿紧挨或触摸主机设备,以防发生危险;

2、机器工作过程中,注意观察冷却水箱所指示的温度,若超过 25℃,则关闭高压,停止工作;

3、小角度测试样品时(1°-5°)必须联系实验人员更换狭缝, 以防检测器损坏;

4、使用高温附件工作测试时,必须联系实验人员更换样品池。 操作步骤:

1、启动水箱:将 switch 旋钮从 stop→start→run;

 $2$ 、启动 x 射线衍射仪: 按下仪器上 on 键;

3、打开电脑后打开桌面上的 x 射线衍射仪控制软件, 然后用鼠 标点击测量,选择样品测量;

4、设置控制参数: 测量方式洗择步讲; 设置测量角度范围, 步 进角度为 0.03°;采样时间为 0.4S; 管电压为 40KV; 管电流为 30mA;

5、控制参数设置好后点击开始, 选择本地磁盘进行保存, 确认 保存后测量开始;

6、测量结束后,依次关闭软件;关闭高压;关闭 x 射线衍射仪: 按下仪器上的 off 键; 关闭水箱:将 switch 旋钮从 run→start→stop。

## 扫描电镜操作规程

适用范围:

本仪器适用于在真空环境下观测样品表面微观(微米及亚微米尺 度)组织形态。

注意事项:

1、仪器开机时要先预热 30min;关机前要降温 30min。

2、在没有进入高真空之前,决不能接通探测器高压、电子枪高 压及灯丝加热电源。

3、加载高压、束流时要缓慢,防止过载烧坏设备。

操作步骤:

1、确信电源符合仪器使用要求,检查电源是否连接。

2、开电源(循环水、机械泵、压缩机、变压器及仪器总电源)。

3、开主机电源,并按"STAND BY"准备开关,将主机背后真 空控制板上的自动、手动开关置于 AUTO(自动状态),预热 30min。

4、预热完毕后,再按一下"STAND BY"(灯灭),系统进入抽 高真空状态。

5、样品室放气,拉出样品台更换样品,样品不能碰到物镜下极 靴,并检查密封圈确保在槽内。

6、观察真空表头指示到 1U 左右,即可开始工作。

7、开启电脑, 启动软件, 进入电镜操作界面。

8、拉开 V1 阀, 调节对比度、加高压、加灯丝束流, 根据测试 要求进行测试。

9、测试完毕后,应依次关闭灯丝束流、高压、对比度、推上 V1 阀。

10、按"STAND BY"准备开关,扩散泵降温 30min 后将电源都关上。

## **TU-1901** 双光束紫外可见分光光度计操作规程

适用范围:

紫外可见分光光度计是一种历史悠久、覆盖面很广、使用很多的 分析仪器,在有机化学、生物化学、药品分析、食品检验、医药卫生、 环境保护、生命科学等各个领域的科研、生产工作中都得到了极其广 泛的应用。

注意事项:

1、开启电源后必须待"初始化"全部通过后,方可进行具体操 作。如有不通过者,立即报告实验室负责人,联系供应商维修,不得 随意拆卸。

2、仪器在运行过程中,不得随意按键。

3、可见光测定时用玻璃比色皿,紫外光测定时用石英比色皿。 比色皿中切勿承装腐蚀性液体。比色皿擦拭前先用滤纸或吸水纸将水 吸尽,用擦镜纸向同一方向擦拭。

操作步骤:

1、打开计算机的电源开关,进入 Windows 操作环境。确认样品 室中无挡光物,打开紫外分光光度计电源,单击 UVWin5 紫外软件 V5.2.0,进入紫外控制程序,出现紫外初始化画面,计算机对紫外进 行自检并初始化,仪器需要预热 15~20min。

2、在样品池插入黑挡板,选择"测量"菜单中的"暗电流校正" 项,在整个波长范围内进行暗电流校正并存储数据。

3、选择"应用"菜单中的测量模式(光谱测量、光度测量、定 量测量和时间扫描四种模式), 选择"测量"菜单中的"参数设置" 项,设置测量参数。

4、在样品池和参比池中放入参比溶液,选择"测量"菜单中的 "基线校正"项,在整个波长范围内进行基线校正,并存储数据。

5、根据参比池在内,样品池在外的原则放入样品,点击"开始" 进行测量。

6、保存测量数据。

7、测量结束后,关闭测量窗口,关闭紫外分光光度计主机电源, 推出 Windows,关闭电脑。

8、取出比色皿,冲洗。

## **F97pro** 荧光分光光度计操作规程

## 适用范围:

本仪器可对经光源激发后能产生荧光的物质或经化学处理后产 生荧光的物质进行定量分析,适用于食品检测、水质分析、生命科学、 药物分析和药理学、有机化学和无机化学等领域。

#### 注意事项:

1、开机时,请先开氙灯电源,点燃后,再开主机电源;关机时, 则先关主机电源,再关氙灯电源,否则可能造成仪器不能正常工作。 关闭氙灯电源后,若要重新启用,请等待 60s 以后,重新触发。

2、若出现氙灯未能触发,并连续发生"吱吱"高频声或"叭叭" 打火声的情况,请立即切断氙灯电源,稍等数十秒后,重新触发。

3、由于氙灯寿命与开关次数密切相关,请尽量减少不必要的氙 灯触发次数。

## 操作步骤:

1、开稳压电源,开电脑;

2、开主机: 先开氙灯电源, 点燃后, 再开主机电源;

3、初始化: 运行"F97pro", 软件自动检测联机状态, 进入初始 化工作, 仪器开始自检与自校正过程;

4、进入工作模式:点击 "文件"菜单中的"新建方法",进行 "波长扫描"、"时间扫描"、"定量检测"、"三维波长扫描"等操作;

5、放入样品,进行测量;

6、保存数据、进行数据分析;

7、关机: 先关闭联机软件, 再关闭主机电源和氙灯电源, 最后 关稳压电源。

## SP—6800A 型气相色谱仪操作注意事项

#### 适用范围:

本仪器适合常见有机物质的分离分析,整机选用先进的集成电路 及元器件,进行可靠性设计实现了高可靠性及稳定性,可应用于石油、 化工、农药、医药卫生、商品检验等生产及科研部门。

## 注意事项:

- 1、环境温度 0-40℃;
- 2、相对湿度:低于 85%;
- 3、周围无强电磁场干扰,无腐蚀性气体,无强烈震动;
- 4、供电电源 220V+10%,50HZ+0.5HZ,功率 2KW。

## 操作步骤:

1、打开主机,打开载气阀门;

2、设定载气流速、汽化室温度、检测器温度、柱温,桥电流。

- 3、加热、当恒温灯亮后才可进样;
- 4、分析结束后,将桥电流设定为"0",停止加热;
- 5、当检测器温度降至 80℃以下时, 关机, 关闭载气阀门。

# **HCR-2** 微机差热仪操作规程

适用范围:

用于非放射性固态样品的测定,能够定性表征和鉴别物质、定量 计算参与反应的物质的热量或测定热化学参数,广泛用于陶瓷、矿物、 金属、航天耐温材料领域。

注意事项:

1、 为了将热量从仪器中移除, 必须对炉子进行冷却。

2、温度较高时应开启空气调节系统确保仪器正常工作, 延长使 用寿命。

操作步骤:

1、连接冷却水,流量稳定。

2、开启计算机、微机差热仪主机,预热仪器至少 20 分钟。

3、打开炉腔,支撑杆差热盘左边放空坩埚作参比物,右边放试 样,关闭炉腔。

4、启动热分析系统软件"HJ 热分析工具"。

5、待仪器预热完毕,设置实验参数。

6、参数设置完成后,点击"检查"按钮,如参数设置无误,"确认" 按钮激活,然后点击该按钮,启动实验。

7、测样完毕后,待炉腔温度降至室温,取出坩埚,倒出样品。

8、在热分析操作界面处理谱图。

9、实验结束后, 关闭主机电源和冷却设备, 退出热分析软件, 关闭计算机。

# **TGA/SDTA 851e** 热分析仪操作规程

适用范围:

本仪器适用于非放射性固态样品的测定,涉及化学物质、冶金、 陶瓷、生物医学、石油化工、轻工等领域,应用于物质鉴定、热/动 力学研究、构效关系的研究。

注意事项:

1、环境条件:室温 10~31℃,相对湿度 20~80%。测试时温度 波动不超过 2℃。

2、做易蒸发、升华样品时,必须通气氛且流量不能太小,以确 保蒸气、升华物不逆向扩散凝结在天平粱上。含有 PEG 的样品必须 在不低于 300℃下预处理。

操作步骤:

1、启动低温恒温槽,恒温浴槽的温度应为 22℃。

 $2$ 、开启计算机,运行 Ingress 虚拟服务器,登陆 STAR $^{\rm e}$ 热分析界 面。

3、打开热分析主机电源、载气减压阀,调节载气气流量。

 $4$ 、待热分析自检完毕,在  $\text{STAR}^\text{e}$ 软件上设置实验参数。

5、在仪器键盘上按 Furnace 打开炉腔,放入空坩埚,再按 Furnace 键关闭炉腔。

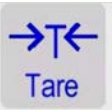

6、待天平平衡后按 去皮, 打开炉腔, 取出空坩埚装样。

7、将装样坩埚放入炉腔,关闭炉腔。待天平平衡后,在软件界 面上启动实验。

8、测样完毕后,待炉腔温度降至室温后,取出坩埚,到出样品, 关闭载气。

9、在热分析操作界面处理谱图。

10、实验结束后,依次关闭主机电源、低温恒温槽、热分析软件、 计算机。

## **DIL402C**热膨胀测试仪操作规程

适用范围:

用于新型陶瓷、金属粉末与复合材料领域的热膨胀和烧结特性精 确测定,用于各类反应与相转变的研究,可以在一两千度的高温下极 端的条件下进行测试。

注意事项:

1. 保持标准样品的清洁完整,不能有磕碰、摔伤、擦伤等痕迹。

2. 应尽量避免在仪器极限温度附近进行恒温操作。

3. 试验完成后, 必须等炉温降到 100℃ 以下后才能打开炉体。

4. 试验完成后,必须等炉温降到室温且已经稳定后才能进行下一 个试验。

 $5.$  仪器的最大升温速率为  $20K/min$ , 最小升温速率为  $0.1K/min$ 。 推荐使用的升温速率为≤5K/min。

6. 测试过程中, 如果被测样品有腐蚀或有害性气体产生, 可加大 吹扫气的流速以利于将腐蚀或有害性气体带出去。

操作步骤:

1. 开机:打开打印机、计算机、仪器主机的电源开关, 仪器应 至少提前测试1小时打开。

2. 打开制冷和加热循环器开关, 调节温度为25℃。

3. 样品准备,样品长度为25mm,并保证样品两个端面平行。

4. 放入样品,保证样品水平状态,关上炉门。

5. 运行测试程序,点击"新建按钮",打开" **Sample+Correction**  测试模式",输入样品相关数据,设置升温程序。

7. 点击"开始按钮"开始控制升温,当温度到达设定温度后, 试验结束。

8. 保存和分析结果。

## **ENSOR 27 FTIR** 操作规程

## 适用范围:

本仪器适用于非放射性的固态或液态无机样品、有机样品的官能 团测定,适用于红外活性物质的结构定性分析。

#### 注意事项:

1、当仪器主机右上角水滴表示亮起,请勿使用,并请及时更换 仪器内部干燥剂;

2、当仪器有报警信号,请与仪器维护人员及时联系。

操作步骤:

1、开电脑;

2、打开主机电源;

3、 双击桌面 OPUS 操作软件, 输入口令 OPUS, 进入操作系统;

4、点击 OK, 进入仪器自检状态, 完毕后, 准备测试;

5、点击 图标,点击高级设置,进行采集参数设置;

6、点击基本设置,点击测量背景光谱,开始测量背景光谱;

7、放入样品,点击测量样品光谱,开始测量背景光谱;

8、保存数据、进行数据检索分析;

9、退出软件,关闭主机。